# Building your own C Toolkit: Part 1

## Duncan C. White, d.white@imperial.ac.uk

Dept of Computing, Imperial College London

29th May 2014

<span id="page-0-0"></span>イロト イ押 トイヨト イヨ

メロメ メ都 メメ きょくき

<span id="page-1-0"></span> $OQ$ 

- Learn the syntax.
- Learn the semantics.
- Learn the more tricky bits of semantics, eg. pointers (malloc(), free()) and the related issues of shallow vs deep copies.
- Learn the standard library (strcpy(), printf(),  $qsort($ ), bsearch( $)$ ..).
- **Learn how to write multi-module programs.**
- Learn the idioms and best practices.
- Learn how to write portable code.

<span id="page-2-0"></span> $\Omega$ 

イロメ イ母メ イヨメ イヨ

- Learn the syntax.
- Learn the semantics.
- Learn the more tricky bits of semantics, eg. pointers (malloc(), free()) and the related issues of shallow vs deep copies.
- Learn the standard library (strcpy(), printf(),  $qsort($ ), bsearch( $)$ ..).
- **Learn how to write multi-module programs.**
- Learn the idioms and best practices.
- Learn how to write portable code.

These lectures try to answer: What comes after basic C competence?

<span id="page-3-0"></span> $\Omega$ 

メロト メ押 トメミト メミ

- Learn the syntax.
- Learn the semantics.
- Learn the more tricky bits of semantics, eg. pointers (malloc(), free()) and the related issues of shallow vs deep copies.
- Learn the standard library (strcpy(), printf(),  $qsort($ ), bsearch( $)$ ..).
- **Learn how to write multi-module programs.**
- Learn the idioms and best practices.
- Learn how to write portable code.

These lectures try to answer: What comes after basic C competence?

Craftsmanship!

<span id="page-4-0"></span> $\Omega$ 

イロト イ母 トイヨ トイヨト

- Learn the syntax.
- Learn the semantics.
- Learn the more tricky bits of semantics, eg. pointers (malloc(), free()) and the related issues of shallow vs deep copies.
- Learn the standard library (strcpy(), printf(),  $qsort()$ , bsearch()..).
- **Learn how to write multi-module programs.**
- Learn the idioms and best practices.
- Learn how to write portable code.

These lectures try to answer: What comes after basic C competence?

- **•** Craftsmanship!
- Build your own toolkit of useful tools and craft skills to make C programming easier and more productive.

<span id="page-5-0"></span> $\equiv$   $\cap$   $\alpha$ 

K ロ ⊁ K 個 ≯ K 君 ⊁ K 君 ≯

- Learn the syntax.
- Learn the semantics.
- Learn the more tricky bits of semantics, eg. pointers (malloc(), free()) and the related issues of shallow vs deep copies.
- $\bullet$  Learn the standard library (strcpy(), printf(), qsort(), bsearch()..).
- **Learn how to write multi-module programs.**
- Learn the idioms and best practices.
- Learn how to write portable code.

These lectures try to answer: What comes after basic C competence?

- **•** Craftsmanship!
- Build your own toolkit of useful tools and craft skills to make C programming easier and more productive.
- Occasionally: build your own tools!

<span id="page-6-0"></span> $=$   $\Omega$ 

- Learn the syntax.
- Learn the semantics.
- Learn the more tricky bits of semantics, eg. pointers (malloc(), free()) and the related issues of shallow vs deep copies.
- Learn the standard library (strcpy(), printf(),  $qsort($ ), bsearch( $)$ ..).
- **Learn how to write multi-module programs.**
- Learn the idioms and best practices.
- Learn how to write portable code.

These lectures try to answer: What comes after basic C competence?

- **•** Craftsmanship!
- Build your own toolkit of useful tools and craft skills to make C programming easier and more productive.
- Occasionally: build your own tools!
- Principle: ruthless automation when doing something boring and repetitive, think: can I save time by [au](#page-6-0)t[o](#page-8-0)[m](#page-0-0)[a](#page-1-0)[t](#page-7-0)[in](#page-8-0)[g](#page-0-0) [t](#page-7-0)[h](#page-8-0)[is](#page-0-0)[?](#page-1-0)

Duncan White (Imperial) [Building your own C Toolkit: Part 1](#page-0-0) 29th May 2014 2 / 12

<span id="page-7-0"></span>

Today, and the next two Thursdays, I'll show you some of the tools in my toolkit, in the hope they'll be useful to you! Today, we'll cover:

- Programmer's Editors: Use a single editor well.
- Automating Compilation (reminder): Use make.
- Automating Testing: Test often, test ruthlessly.
- Debugging: Use a debugger and know it well.
- Building shortlived tools on the fly.

<span id="page-8-0"></span> $\eta$ an

イロト イ母 トイヨ トイヨト

Today, and the next two Thursdays, I'll show you some of the tools in my toolkit, in the hope they'll be useful to you! Today, we'll cover:

- Programmer's Editors: Use a single editor well.
- Automating Compilation (reminder): Use make.
- Automating Testing: Test often, test ruthlessly.
- Debugging: Use a debugger and know it well.
- Building shortlived tools on the fly.

Notes:

• I strongly recommend The Pragmatic Programmer (PP) book, by Hunt & Thomas. The woodworking metaphor - and a series of excellent programming Tips - comes from there.

<span id="page-9-0"></span> $\Omega$ 

Today, and the next two Thursdays, I'll show you some of the tools in my toolkit, in the hope they'll be useful to you! Today, we'll cover:

- Programmer's Editors: Use a single editor well.
- Automating Compilation (reminder): Use make.
- Automating Testing: Test often, test ruthlessly.
- Debugging: Use a debugger and know it well.
- Building shortlived tools on the fly.

Notes:

- I strongly recommend The Pragmatic Programmer (PP) book, by Hunt & Thomas. The woodworking metaphor - and a series of excellent programming Tips - comes from there.
- There's a tarball of examples associated with each lecture, as a shorthand tarball 01. list refers to the directory called **01. list** inside the tarball. Each directory contains a README file.

<span id="page-10-0"></span> $\Omega$ 

イロト イ部 トイヨ トイヨト

<span id="page-11-0"></span>The editor should be an extension of your hand; make sure your editor is configurable, extensible and programmable.

• Not my business to tell you which editor to use; avoid editor wars.

<span id="page-12-0"></span>The editor should be an extension of your hand; make sure your editor is configurable, extensible and programmable.

- Not my business to tell you which editor to use; avoid editor wars.
- IDEs such as Eclipse provide an editor, an automated compilation system and a debugging environment. If you're going to use an IDE, invest time learning how to use it well, and how to extend and program it.

The editor should be an extension of your hand; make sure your editor is configurable, extensible and programmable.

- Not my business to tell you which editor to use; avoid editor wars.
- IDEs such as Eclipse provide an editor, an automated compilation system and a debugging environment. If you're going to use an IDE, invest time learning how to use it well, and how to extend and program it.
- <span id="page-13-0"></span> $\bullet$  I use Vi/Vim, terse but powerful, extensible in several ways - eg. macros and a "pipe through external command" mechanism.

The editor should be an extension of your hand; make sure your editor is configurable, extensible and programmable.

- Not my business to tell you which editor to use; avoid editor wars.
- IDEs such as Eclipse provide an editor, an automated compilation system and a debugging environment. If you're going to use an IDE, invest time learning how to use it well, and how to extend and program it.
- $\bullet$  I use Vi/Vim, terse but powerful, extensible in several ways eg. macros and a "pipe through external command" mechanism.
- Others like Emacs, very powerful and extensible. Like Eclipse, Emacs can be a whole development environment.
- <span id="page-14-0"></span>After initial exploration of the possibilities, learn your chosen editor thoroughly and become expert in its use, including how to plug external tools into it.  $\left\{ \begin{array}{ccc} 1 & 0 & 0 \\ 0 & 1 & 0 \end{array} \right.$  $\Omega$

When multi-file C programming, eg:

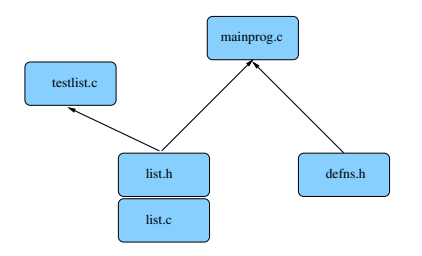

Many source files:

- Module list comprising two files (interface list.h and impln list.c).
- **o** Test program testlist.c
- Main program mainprog.c
- Separate basic defns header file defns.h.

Dependencies between the files are vital, determined by the #include structure:

- list.c includes list.h (check impln vs interface).
- **•** testlist.c includes list.h
- mainprog.c includes list.h and defns.h

Make uses such file dependencies, encoded in a Makefile, to automatically compile your programs. A Makefile contains dependency rules between target and source files with actions (commands) to generate each target from its' sources.

**K ロ ト K 伺 ト K ミ ト** 

<span id="page-15-0"></span> $\Omega$ 

一本 重 下

<span id="page-16-0"></span> $2990$ 

イロト イ部 トイヨ トイヨト

 $CC = \text{gcc}$  $CFLAGS = -Wall$ PROGS = testlist mainprog

<span id="page-17-0"></span>K ロ ▶ K 個 ▶ K 로 ▶ K 로 ▶ - 로 - K 9 Q @

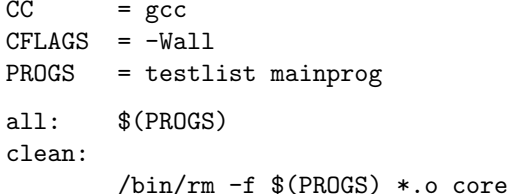

<span id="page-18-0"></span> $-990$ 

イロト イ部 トイヨ トイヨト

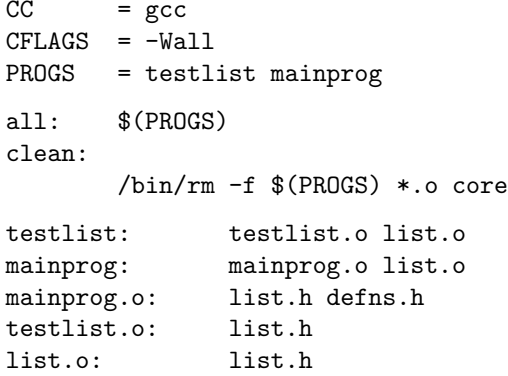

<span id="page-19-0"></span> $OQ$ 

メロメ メ都 メメ きょくきょ

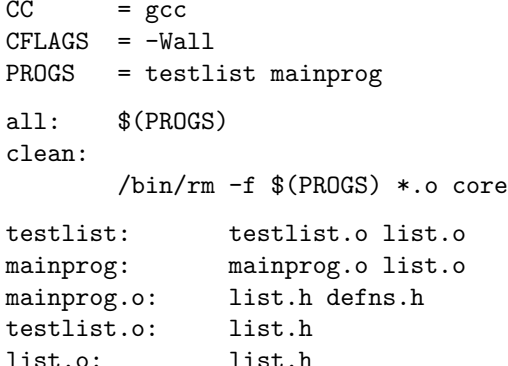

**If list.h is altered, then list.c, testlist.c and mainprog.c need** recompiling, and testlist and mainprog need relinking against the list object file (list.o).

<span id="page-20-0"></span> $\Omega$ 

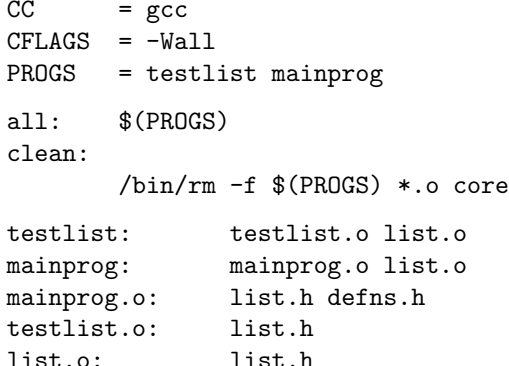

- **If list.h is altered, then list.c, testlist.c and mainprog.c need** recompiling, and testlist and mainprog need relinking against the list object file (list.o).
- **•** Summary: Always use make. Keep your Makefile up to date.
- Exercise: why not auto generate your Makefiles? Many tools generate Makefiles automatically, easy to write. **KO F K @ F K 3 F K K**

Duncan White (Imperial) [Building your own C Toolkit: Part 1](#page-0-0) 29th May 2014 6 / 12

<span id="page-21-0"></span> $QQQ$ 

• In Tip 62, Hunt & Thomas write:

Tests that run with every build are much more effective than test plans that sit on a shelf.

- Test ruthlessly and automatically by building unit test programs (one per module) plus overall program tests.
- Add make test target to run the tests. Run them frequently.
- Can run make test when you check a new version into git!

<span id="page-22-0"></span> $\Omega$ 

• In Tip 62, Hunt & Thomas write:

Tests that run with every build are much more effective than test plans that sit on a shelf.

- Test ruthlessly and automatically by building unit test programs (one per module) plus overall program tests.
- Add make test target to run the tests. Run them frequently.
- Can run make test when you check a new version into git!
- Test programs should check for correct results themselves (essentially, hardcoding the correct answers in them).
- make test could run all test programs in sequence:
	- test: testprogram1 testprogram2 ...

./testprogram1

./testprogram2

or invoke a test framework script with testprograms as arguments.

Exercise: add test target to 01.list to run the obvious ./testlist, or ./testlist|grep -v ok to only report failures.

<span id="page-23-0"></span> $\Omega$ 

 $\left\{ \begin{array}{ccc} 1 & 0 & 0 \\ 0 & 1 & 0 \end{array} \right.$ 

• In Tip 62, Hunt & Thomas write:

Tests that run with every build are much more effective than test plans that sit on a shelf.

- Test ruthlessly and automatically by building unit test programs (one per module) plus overall program tests.
- Add make test target to run the tests. Run them frequently.
- Can run make test when you check a new version into git!
- Test programs should check for correct results themselves (essentially, hardcoding the correct answers in them).
- make test could run all test programs in sequence:
	- test: testprogram1 testprogram2 ...

./testprogram1

./testprogram2

or invoke a test framework script with testprograms as arguments.

- Exercise: add test target to 01.list to run the obvious ./testlist, or ./testlist|grep -v ok to only report failures.
- Test Driven Development (TDD) writes the test programs before implementing the feature to test.  $\left\{ \begin{array}{ccc} 1 & 0 & 0 \\ 0 & 1 & 0 \end{array} \right.$

<span id="page-24-0"></span> $\eta$ an

• Suppose your program crashes or produces the wrong answers; you want to debug it. Example in 02.string-debug.

目

イロト イ母 トイヨ トイヨト

<span id="page-25-0"></span> $OQ$ 

- Suppose your program crashes or produces the wrong answers; you want to debug it. Example in 02.string-debug.
- Choose one debugger and know it well. I recommend gdb, the GNU debugger, which works with  $C++$  too:

<span id="page-26-0"></span> $\eta$ an

- Suppose your program crashes or produces the wrong answers; you want to debug it. Example in 02.string-debug.
- Choose one debugger and know it well. I recommend gdb, the GNU debugger, which works with  $C++$  too:
- <span id="page-27-0"></span>• First, recompile all source code with gcc -g flag:

- Suppose your program crashes or produces the wrong answers; you want to debug it. Example in 02.string-debug.
- Choose one debugger and know it well. I recommend gdb, the GNU debugger, which works with  $C++$  too:
- <span id="page-28-0"></span>• First, recompile all source code with gcc -g flag:
	- $\bullet$  Set CFLAGS = -Wall -g in your Makefile.

- Suppose your program crashes or produces the wrong answers; you want to debug it. Example in 02.string-debug.
- Choose one debugger and know it well. I recommend gdb, the GNU debugger, which works with  $C++$  too:
- <span id="page-29-0"></span>• First, recompile all source code with gcc -g flag:
	- $\bullet$  Set CFLAGS = -Wall -g in your Makefile.
	- Recompile everything via make clean all.

- Suppose your program crashes or produces the wrong answers; you want to debug it. Example in 02.string-debug.
- Choose one debugger and know it well. I recommend gdb, the GNU debugger, which works with  $C++$  too:
- First, recompile all source code with gcc -g flag:
	- $\bullet$  Set CFLAGS = -Wall -g in your Makefile.
	- Recompile everything via make clean all.
- Start gdb by gdb PROGRAMNAME. Inside gdb, type run COMMANDLINEARGS. Work with your program until it crashes.
- <span id="page-30-0"></span>• Back at the gdb prompt: type where to see the call frame stack
	- the sequence of function calls leading to the crash.

- Suppose your program crashes or produces the wrong answers; you want to debug it. Example in 02.string-debug.
- Choose one debugger and know it well. I recommend gdb, the GNU debugger, which works with  $C++$  too:
- First, recompile all source code with gcc -g flag:
	- $\bullet$  Set CFLAGS = -Wall -g in your Makefile.
	- Recompile everything via make clean all.
- Start gdb by gdb PROGRAMNAME. Inside gdb, type run COMMANDLINEARGS. Work with your program until it crashes.
- Back at the gdb prompt: type where to see the call frame stack - the sequence of function calls leading to the crash.
- **frame N allows you to switch to the Nth function call on the** frame stack, i.e. select which of the function calls you want to look at, in order to examine that function's local variables.
- Also, up and down move up or down one level on the frame stack.

<span id="page-31-0"></span> $QQ$ 

 $(1)$   $(1)$   $(1)$   $(1)$   $(1)$   $(1)$   $(1)$   $(1)$   $(1)$   $(1)$   $(1)$   $(1)$   $(1)$   $(1)$   $(1)$   $(1)$   $(1)$   $(1)$   $(1)$   $(1)$ 

- list will list 10 lines of the current function.
- p EXPR will print any C expression, including global variables and local variables in the current stack frame.
- whatis VAR displays the type of VAR.
- x is a flexible memory dumper:
	- x/12c &str would print out the first 12 bytes of data from str in ASCII.

<span id="page-32-0"></span>イロト イ母 トイヨ トイヨト

- list will list 10 lines of the current function.
- p EXPR will print any C expression, including global variables and local variables in the current stack frame.
- whatis VAR displays the type of VAR.
- <span id="page-33-0"></span>• x is a flexible memory dumper:
	- x/12c &str would print out the first 12 bytes of data from str in ASCII.
	- x/12xb &str as hexadecimal etc.

- list will list 10 lines of the current function.
- p EXPR will print any C expression, including global variables and local variables in the current stack frame.
- whatis VAR displays the type of VAR.
- <span id="page-34-0"></span>• x is a flexible memory dumper:
	- x/12c &str would print out the first 12 bytes of data from str in ASCII.
	- $\bullet$  x/12xb &str as hexadecimal etc.
	- $\bullet$  help x (inside gdb) for more info.

- list will list 10 lines of the current function.
- p EXPR will print any C expression, including global variables and local variables in the current stack frame.
- whatis VAR displays the type of VAR.
- x is a flexible memory dumper:
	- x/12c &str would print out the first 12 bytes of data from str in ASCII.
	- x/12xb &str as hexadecimal etc.
	- help x (inside gdb) for more info.
- You can also set breakpoints (break LINENO|FUNCTIONNAME), attach conditions on the breakpoints, single step through your program (step and next), continue until you hit another breakpoint (cont), and even watch variables as they are altered or accessed (watch, rwatch).
- Google for gdb tutorial for more info.
- Most important, leave gdb by quit.

<span id="page-35-0"></span>イロト イ部 トイヨ トイヨト

```
int plus( int a, int b ) { return (a+b); }
int minus( int a, int b ) { return (a-b); }
int times( int a, int b ) { return (a*b); }
...
```
<span id="page-36-0"></span> $\Omega$ 

 $\left\{ \begin{array}{ccc} 1 & 0 & 0 \\ 0 & 1 & 0 \end{array} \right.$ 

```
int plus( int a, int b ) { return (a+b); }
int minus( int a, int b ) { return (a-b); }
int times( int a, int b ) { return (a*b); }
...
```
**•** Generate such lines automatically using a shortlived tool, scaffolding that you build on demand, use a few times, then discard: All that varies from line to line is (funcname,operator), eg. (plus,+).

<span id="page-37-0"></span> $\Omega$ 

```
int plus( int a, int b ) { return (a+b); }
int minus( int a, int b ) { return (a-b); }
int times( int a, int b ) { return (a*b); }
...
```
- **•** Generate such lines automatically using a shortlived tool, scaffolding that you build on demand, use a few times, then discard: All that varies from line to line is (funcname,operator), eg. (plus,+).
- Specify input format (as a little language) and corresponding output:

```
INPUT:
  foreach line: F, Op pairs
OUTPUT:
  foreach line: "int F( int a, int b ) { return (a Op b); }"
```
<span id="page-38-0"></span> $\Omega$ 

イロト イ何 トイヨト イヨト ニヨー

```
int plus( int a, int b ) { return (a+b); }
int minus( int a, int b ) { return (a-b); }
int times( int a, int b ) { return (a*b); }
...
```
- **•** Generate such lines automatically using a shortlived tool, scaffolding that you build on demand, use a few times, then discard: All that varies from line to line is (funcname,operator), eg. (plus,+).
- Specify input format (as a little language) and corresponding output:

```
INPUT:
  foreach line: F, Op pairs
OUTPUT:
  foreach line: "int F( int a, int b ) { return (a Op b); }"
```
**•** Simple job for a scripting language like Perl - here's a Perl oneliner I composed in about two minutes:

```
perl -nle '($f,$op)=split(/,/); print "int ${f}( int a, int b) { return (a ${op} b); }"' < input
```
<span id="page-39-0"></span>**KOD KARD KED KED B YOUR** 

```
int plus( int a, int b ) { return (a+b); }
int minus( int a, int b ) { return (a-b); }
int times( int a, int b ) { return (a*b); }
...
```
- **•** Generate such lines automatically using a shortlived tool, scaffolding that you build on demand, use a few times, then discard: All that varies from line to line is (funcname,operator), eg. (plus,+).
- Specify input format (as a little language) and corresponding output:

```
INPUT:
  foreach line: F, Op pairs
OUTPUT:
  foreach line: "int F( int a, int b ) { return (a Op b); }"
```
**•** Simple job for a scripting language like Perl - here's a Perl oneliner I composed in about two minutes:

perl -nle '(\$f,\$op)=split(/,/); print "int \${f}( int a, int b) { return (a \${op} b); }"' < input

Don't know Perl? write it in C instead - took me 15 minutes using standard library function strtok(). See 03.tiny-tool/genfuncs1.c for a C implementation.

<span id="page-40-0"></span>**KOD KARD KED KED B YOUR** 

```
int plus( int a, int b ) { return (a+b); }
int minus( int a, int b ) { return (a-b); }
int times( int a, int b ) { return (a*b); }
...
```
- **•** Generate such lines automatically using a shortlived tool, scaffolding that you build on demand, use a few times, then discard: All that varies from line to line is (funcname,operator), eg. (plus,+).
- Specify input format (as a little language) and corresponding output:

```
INPUT:
  foreach line: F, Op pairs
OUTPUT:
  foreach line: "int F( int a, int b ) { return (a Op b); }"
```
**•** Simple job for a scripting language like Perl - here's a Perl oneliner I composed in about two minutes:

perl -nle '(\$f,\$op)=split(/,/); print "int \${f}( int a, int b ) { return (a \${op} b);  $J''$ ' < input

- **•** Don't know Perl? write it in C instead took me 15 minutes using standard library function strtok(). See 03.tiny-tool/genfuncs1.c for a C implementation.
- Note that our tool doesn't have to be perfect; just good enough to save us time. **KOD KARD KED KED B YOUR**

<span id="page-41-0"></span>

- Once you have a tiny tool, don't be afraid to modify it when your needs change, or just for your convenience:
- Left-justify the function names in a field of some suitable width: perl -nle '(\$f,\$op)=split(/,/); printf "int %-15s( int a, int b ) { return (a\${op}b); }\n", \$f' < i
- Prefix the typename onto function names, eg. int\_plus: perl -nle '(\$f,\$op)=split(/,/); printf "int %-15s( int a, int b ) { return (a\${op}b); }\n", "int\_\$+
- Noticing all those "int"s, let's make it easier to change: perl -nle '\$t="int"; (\$f,\$op)=split(/,/); printf "\${t} %-15s( \${t} a, \$t b ) { return (a\${op}b); }\n", "\${t}\_\${f}"' < input
- We could let the user set the type within the input, perhaps the first line of input, see 03.tiny-tool/README for details.
- More usefully, let the user change the type at any point in the input:

```
TYPE,int
plus,+
minus,-
TYPE,double
plus,+
minus,-
```
#### generates:

```
int int_plus ( int a, int b ) { return (a+b); }
int int_{minus} (int a, int b) { return (a-b); }<br>double double plus (double a, double b) { return (a
                     \left( double a, double b \right) \left\{ return \left(a+b); \right\}a-b; }
                                                                                      \Omega
```
To implement this, change the specification to:

```
INPUT:
  foreach line: F, Op pair
       special case: if F=="TYPE" then T=Op
OUTPUT:
  foreach F, Op pair where F!="TYPE":
   "T T(f ( T a, T b) \{ return (a 0p b): \}"
```
**A** Make our Perl one-liner:

```
perl -nle '($f.$op)=split(/,/); if($f eq "TYPE" ) { $t=$op; next; }
          printf "${t} %-15s( ${t} a, ${t} b ) { return (a${op}b); }\n", "${t}_${f}"' < input
```
- See 03.tiny-tool/genfuncs3.c for a C implementation.
- Final thought, instead of hardcoding the output format in the printf, we could replace TYPEs with output TEMPLATEs, for example:

```
TEMPLATE, int int <0>( int a, int b ) { return (a<1>b); }
plus,+
minus,-
TEMPLATE,double double_<0>( double a, double b ) { return (a<1>b); }
plus,+
minus,-
```
Here, the marker <0> means "replace this marker with the current value of the first field". Our Perl one-liner becomes:

```
perl -nle '@f=split(/,/,$_,2); if( $f[0] eq "TEMPLATE" ) { $t=$f[1]; next; }
           =-\t; s/<(\dagger)>/$f[$1]/g; print' < input
```
• This is now a very simple macro processor.

<span id="page-43-0"></span> $\Omega$